## Geburtstagsrätsel

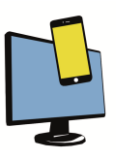

1. Übertrage die Tabelle in ein Tabellenkalkulationsprogramm:

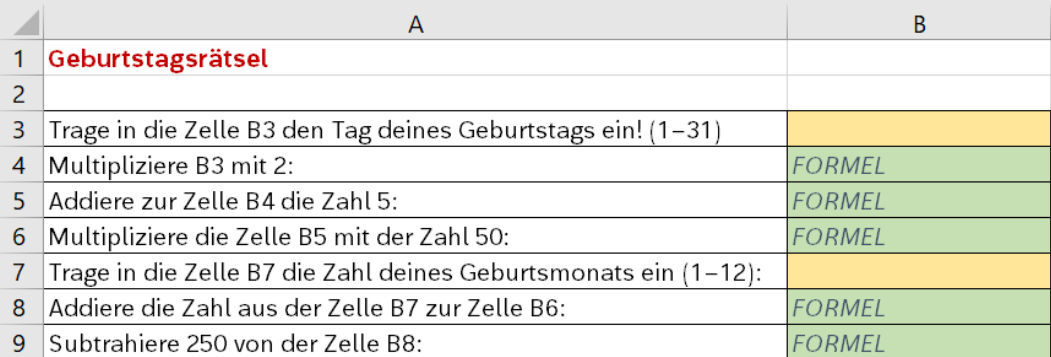

- 2. Drücke die Rechenanweisungen durch die Eingabe von Formel aus.
- 3. Wenn du es richtig gemacht hast, dann wird in der Zelle B9 dein Geburtstag als Ergebnis angezeigt (im Format TTMM).
- 4. Trage zur Kontrolle einen anderen Geburtstag in die Zellen B3 und B7 ein wenn deine Formeln stimmen, müsste alles automatisch berechnet werden und wiederum in der Zelle B9 der neue Geburtstag aufscheinen.

Zusatzaufgabe: Passe die Tabelle durch das Ergänzen weiterer Zeilen so an, dass auch das Jahr eingegeben werden kann und der Geburtstag im Format TTMMJJJJ ausgegeben wird. Formatiere Eingabezellen so, dass sie gelb hinterlegt sind, und Formelzellen so, dass sie grün hinterlegt sind.

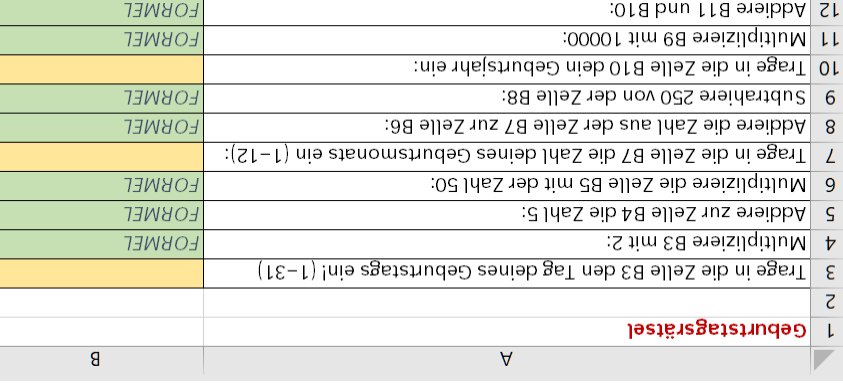

## Musterlösung zur Zusatzaufgabe (Blatt bitte wenden):